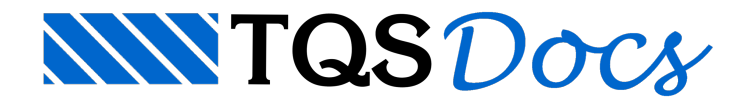

# **Armaduras**

Os esforços solicitantes obtidos na análise estrutural são transferidos para os sistemas dedicados ao dimensionamento, detalhamento e desenho dos elementos estruturais (TQS Pilar, TQS Vigas, TQS Lajes etc.) durante o Processamento Global. Nessa chamada Transferência de Esforços, são considerados os esforços globais de 1ª e 2ª ordem.

O dimensionamento e detalhamento das armaduras são realizados com base nas hipóteses normativas de segurança, ductilidade, ancoragem, taxas e espaçamentos limites etc. Não é considerado o detalhamento específico para estruturas sismo-resistentes.

### ales

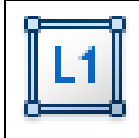

O dimensionamento, detalhamento e desenho das lajes de cada pavimento do edifício são realizados no sistemaTQS Lajes.

Para ativar o sistema TQS Lajes: Janela "Gerenciador", Ramo do pavimento na "Árvore de Edifícios", Aba "Sistemas", Grupo "Dimensionamento, Detalhamento e Desenho", Botão "TQS Lajes".

É possível dimensionar lajes maciças convencionais, nervuradas retangulares ou trapezoidais, treliçadas, lisas, cogumelos, pré-moldadas e protendidas.

As lajes são dimensionadas à flexão simples, flexão composta (quando existir força normal) e ao cisalhamento por força cortante e punção, com os esforços solicitantes provenientes da grelha (Modelo IV) ou pórtico espacial ELU (Modelo VI).

#### Faixas

Todo o dimensionamento e detalhamento das lajes é baseado em regiões chamadas Faixas. Paracadafaixa, é definido um esforço solicitante representativo para ser utilizado no dimensionamento da armadura.

Para cada direção da laje (principal e secundária), há faixas de flexão positiva, flexão negativa, cortante e punção.

De acordo com diversos critérios de projeto, o sistema automaticamente faz a homogeneização de faixas com esforços e comprimentos similares.

## Vigas

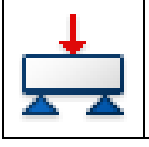

O dimensionamento, detalhamento e desenho das vigas de cada pavimento do edifício são realizados no sistemaTQS Vigas.

Para ativar o sistema TQS Vigas: Janela "Gerenciador", Ramo "Vigas" do pavimento na "Árvore de Edifícios", Aba"Sistemas", Grupo "Dimensionamento, Detalhamento e Desenho", Botão "TQS Vigas".

As vigas são dimensionadas à flexão simples, composta (quando existir força normal) e ao cisalhamento por cortante e torção combinados, com os esforços solicitantes provenientes do pórtico espacial ELU (Modelo IV e Modelo VI).

## Furos

O TQS dimensiona, detalha e desenha automaticamente as armaduras de furos em vigas definidos no Modelador

Estrutural.

Para inserir furos em vigas: Janela "Modelador Estrutural", Aba "Vigas", Grupo "Furo".

Para editar os furos: Janela"Editor Rápido de Armaduras", Aba"Furos /acabamento", Grupo "Furos".

## Pilares e Pilares-Parede

O dimensionamento, detalhamento e desenho dos pilares e pilares-parede do edifício são realizados no sistema TQS Pilar.

Para ativar o sistema TQS Pilar: Janela "Gerenciador", Ramo "Pilares" na "Árvore de Edifícios", Aba "Sistemas", Grupo "Dimensionamento, Detalhamento e Desenho", Botão "TQS Pilar".

É possível dimensionar pilares e pilares-parede com seção transversal de formato qualquer (retangular, circular, poligonal etc.).

Os pilares e pilares-parede são dimensionados àflexão composta oblíqua, com os esforços solicitantes provenientes do pórtico espacial ELU (Modelo IV e Modelo VI).

#### Efeitos de 2ª Ordem

Os efeitos locais de 2ª ordem em pilares esbeltos são automaticamente calculados durante o dimensionamento dos mesmos. Podem ser adotados diversos métodos existentes nas normas técnicas, desde processos simplificados até um método numérico geral (P-d com diagrama N, M, 1/r).

Os efeitos localizados de 2ª ordem são automaticamente calculados durante o dimensionamento dos pilares-parede.

## Fundações

O dimensionamento, detalhamento e desenho das sapatas e blocos sobre estacas do edifício são realizados no sistema TQS Fundações.

Para ativar o sistema TQS Fundações: Janela "Gerenciador", Ramo "Fundações" na "Árvore de Edifícios", Aba "Sistemas", Grupo "Dimensionamento, Detalhamento e Desenho", Botão "TQS Fundações".

No dimensionamento das sapatas, são considerados: verificação de tombamento, deslizamento, aderência de armaduras, cisalhamento por cortante e punção.

No dimensionamento de blocos sobre estacas, são considerados: diversos métodos baseados em modelos de bielatirante, flexão composta normal e fendilhamento.

Os esforços solicitantes utilizados no dimensionamento das sapatas e blocos sobre estacas são provenientes do pórtico espacial ELU (Modelo IV e Modelo VI).

#### Escadas

As escadas definidas no Modelador Estrutural são automaticamente dimensionadas, detalhadas e desenhadas no sistema Escadas-TQS.

Para ativar o sistema Escadas-TQS: Janela "Gerenciador", Selecione o item "Escadas" do pavimento na Árvore de Edifícios, Aba"Sistemas", Grupo "Sistemas Especializados", Botão "Escadas-TQS".

Alternativamente, o TQS oferece umacalculadora para o cálculo de escadas convencionais sem a necessidade de inseri-las no Modelador Estrutural.

## Editores Rápidos

No TQS, há editores específicos para editar e otimizar o detalhamento automático de armaduras realizado pelo sistema.Eles são denominados Editores Rápidos de Armaduras.

No Editor Rápido de Armaduras de lajes, é possível editar as faixas de forma bastante eficiente, bem como visualizar graficamente as regiões com excesso/deficiência de armaduras.

Para carregar o Editor Rápido de Armaduras de lajes: Janela "Gerenciador", Aba "TQS Lajes", Grupo "Visualizar", Botão "Edição Rápida de Armaduras".

No Editor Rápido de Armaduras de vigas, é possível editar todas as armaduras longitudinais e transversais. Há um comando que reverifica a viga após a edição.

Para carregar o Editor Rápido de Armaduras de vigas: Janela "Gerenciador", Aba "TQS Vigas", Grupo "Visualizar", Botão "Edição Rápida de Armaduras".

No Editor Rápido de Armaduras de pilares, é possível editar todas as armaduras longitudinais e transversais. Há comandos que reverificam o pilar ou pilar-parede após a edição, inclusive com a possibilidade de recalcular os efeitos locais e localizados de 2<sup>ª</sup> ordem. Há também recursos para visualização gráfica da curva de interação resistente.

Paracarregar o Editor Rápido de Armaduras de pilares: Janela"Gerenciador", Aba"TQS Pilar", Grupo "Visualizar", Botão "Edição Rápida de Armaduras".

Nos Editores Rápidos de Armaduras de sapatas e blocos sobre estacas, é possível editar todas as armaduras dos elementos.

Paracarregar o Editor Rápido de Armaduras de fundações: Janela"Gerenciador", Aba"TQS Fundações", Grupo "Visualizar", Botão "Edição Rápida de Armadura".

## Relatórios / Listagens

罰

O TQS gera diversos relatórios e listagens que permitem avaliar os resultados do dimensionamento e detalhamento dos elementos de forma detalhada.

Alguns relatórios (ex.: vigas, pilares) foram concebidos para proporcionar uma visão gerencial do projeto. Taxas, índices etc. formam um conjunto de informações que facilitam a detecção de pontos críticos e a definição de estratégias para otimizar o projeto estrutural.

Paracarregar o relatório de vigas: Janela"Gerenciador", Aba"TQS Vigas", Grupo "Visualizar", Botão "Relatórios".

Paracarregar o relatório de pilares e pilares-parede: Janela"Gerenciador", Aba"TQS Pilar", Grupo "Visualizar", Botão "Relatórios".

Para carregar o relatório de fundações: Janela "Gerenciador", Aba "TQS Fundações", Grupo "Visualizar", Botões "Sapatas" ou "Blocos".